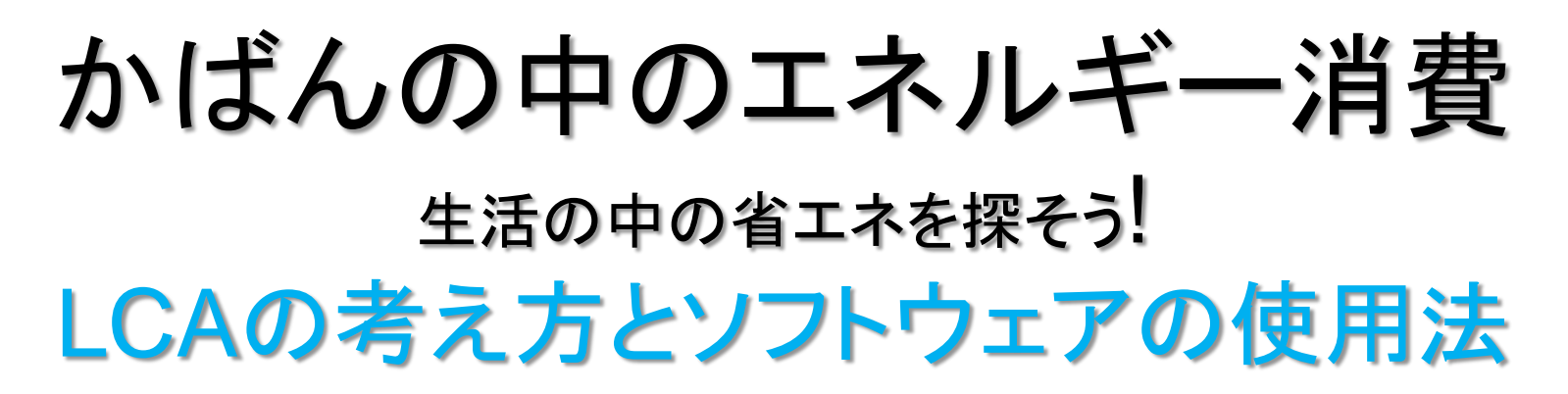

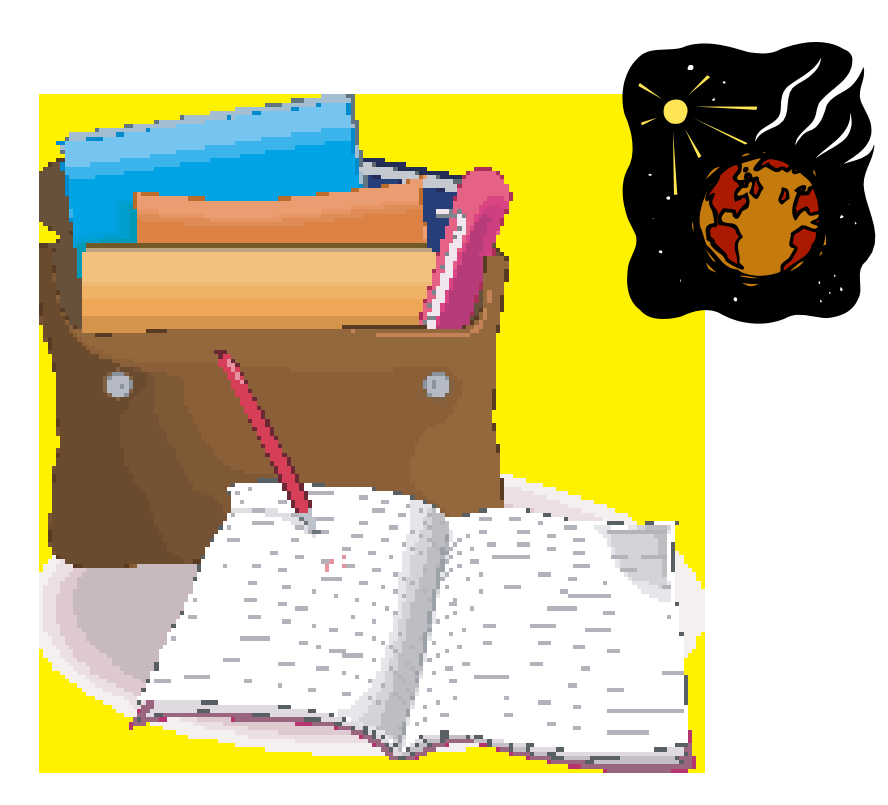

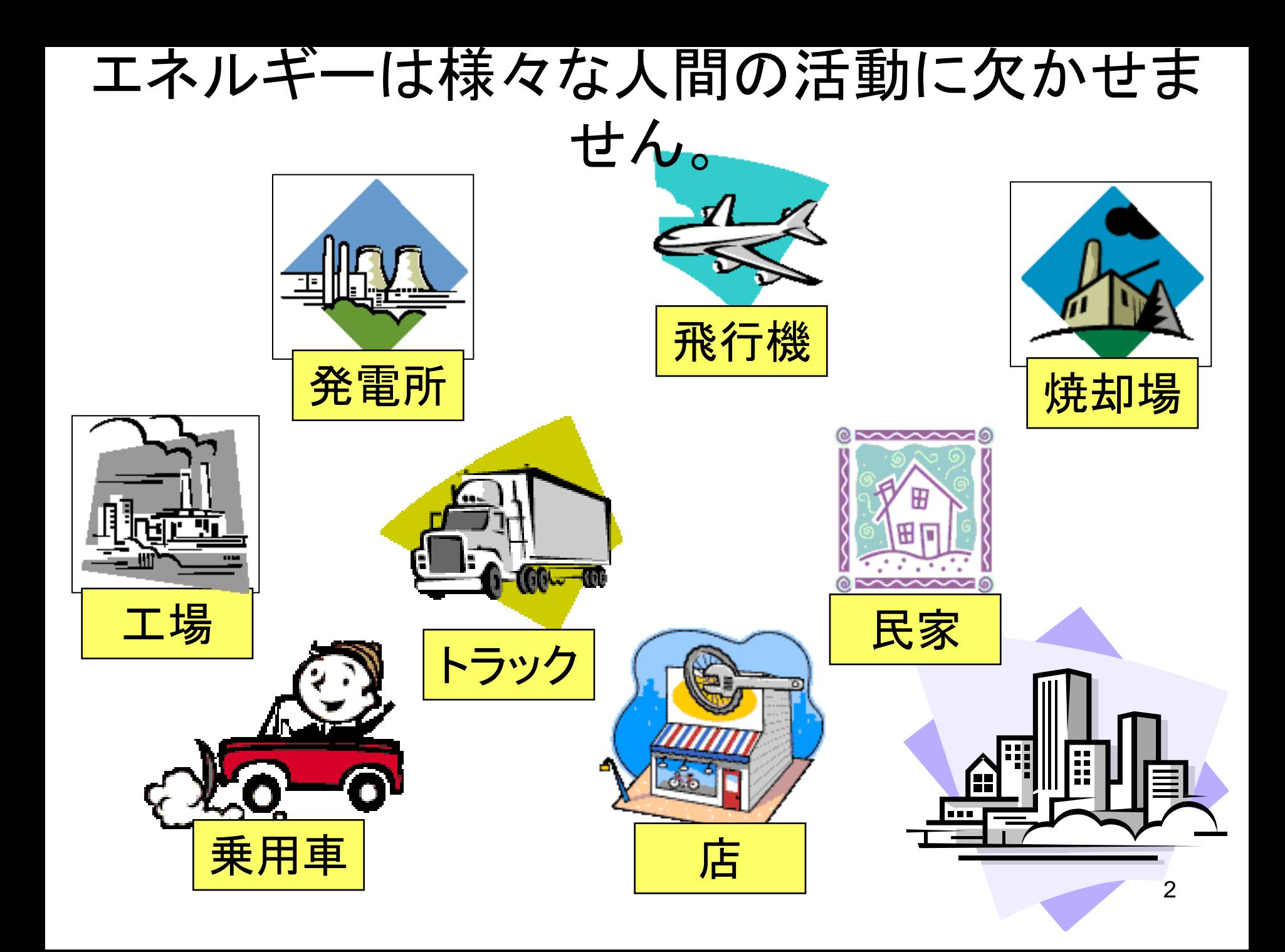

## 皆さんの日常生活でも使われています

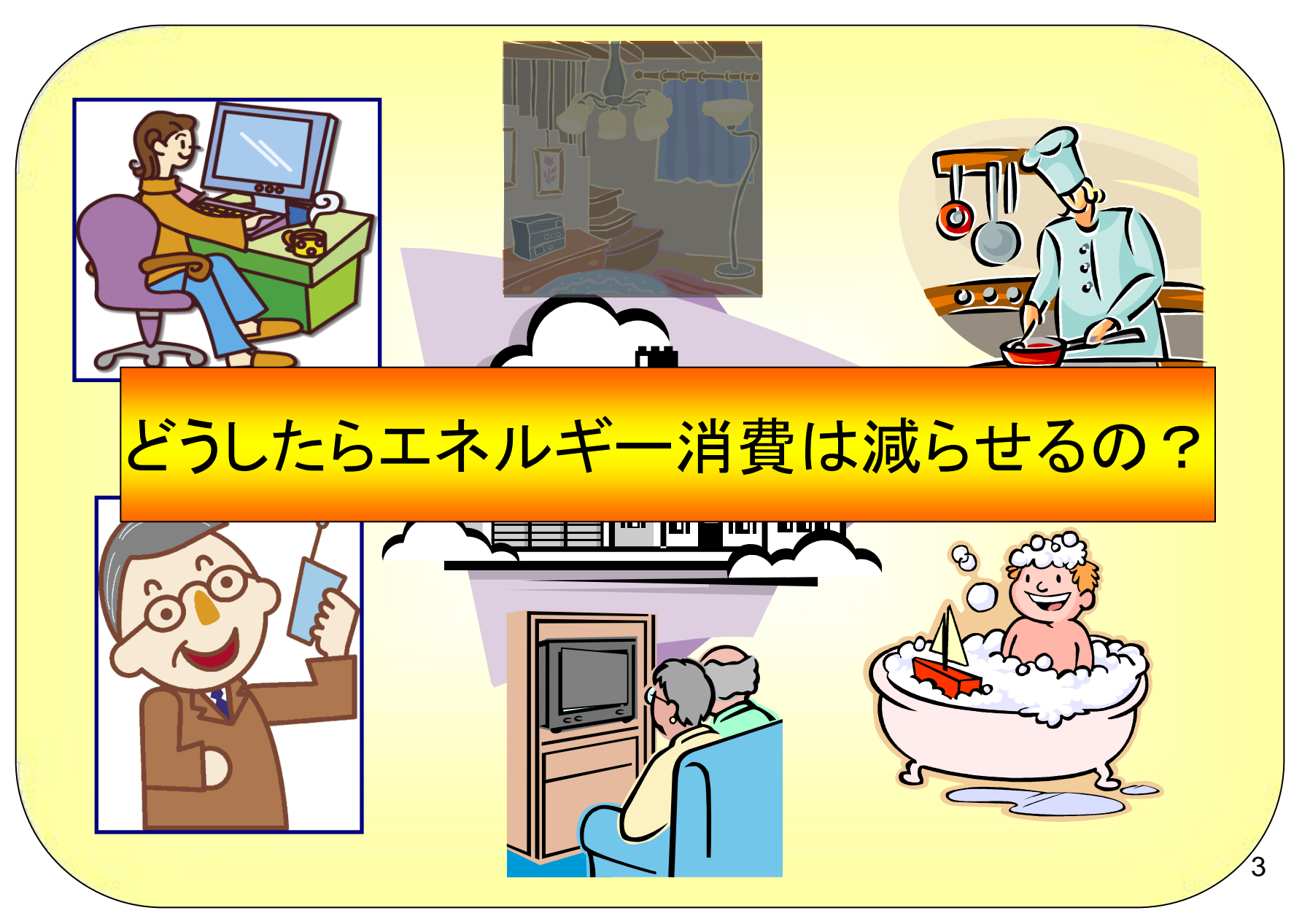

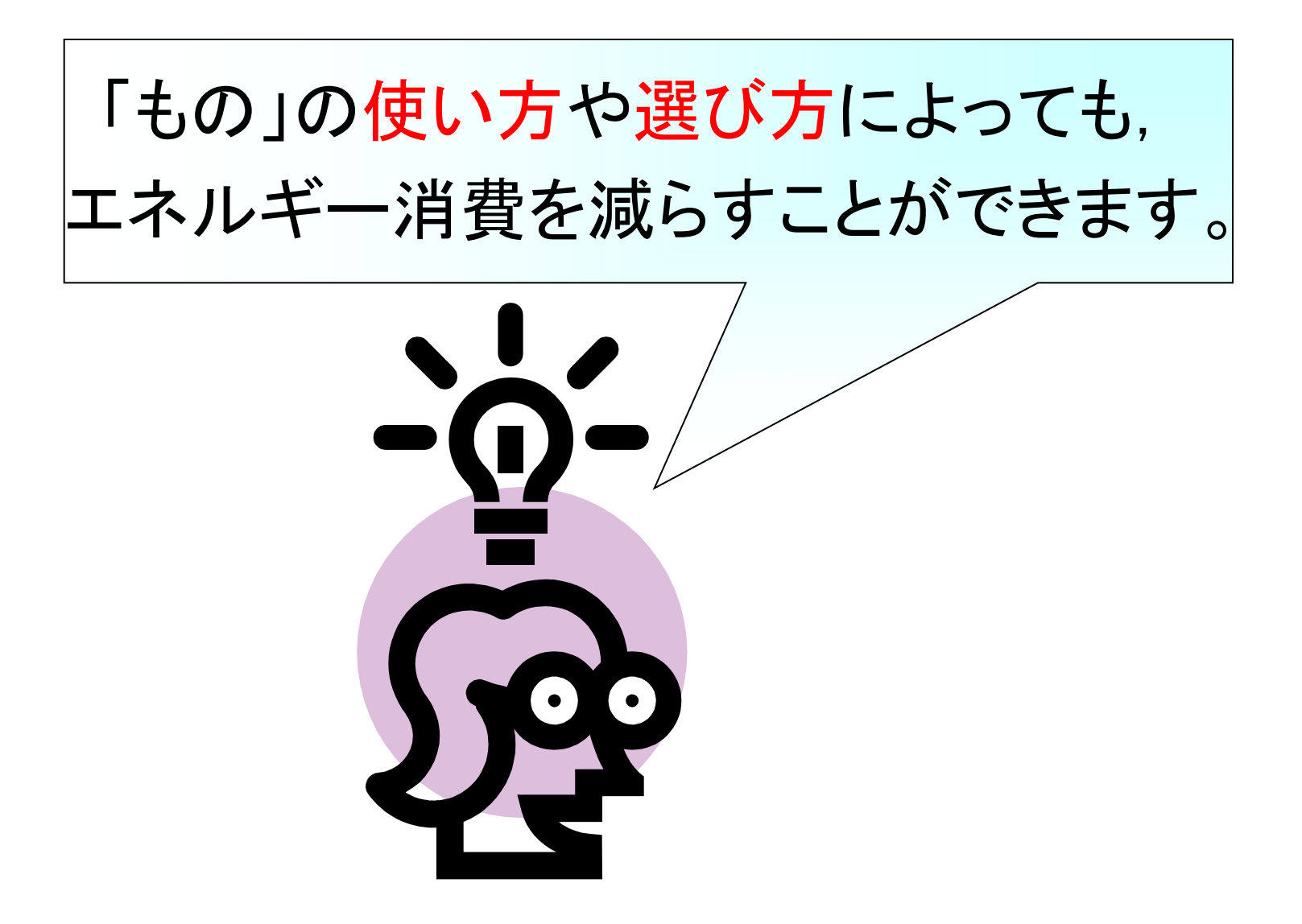

## 「もの」の使い方 「携帯電話を5年間使う時」

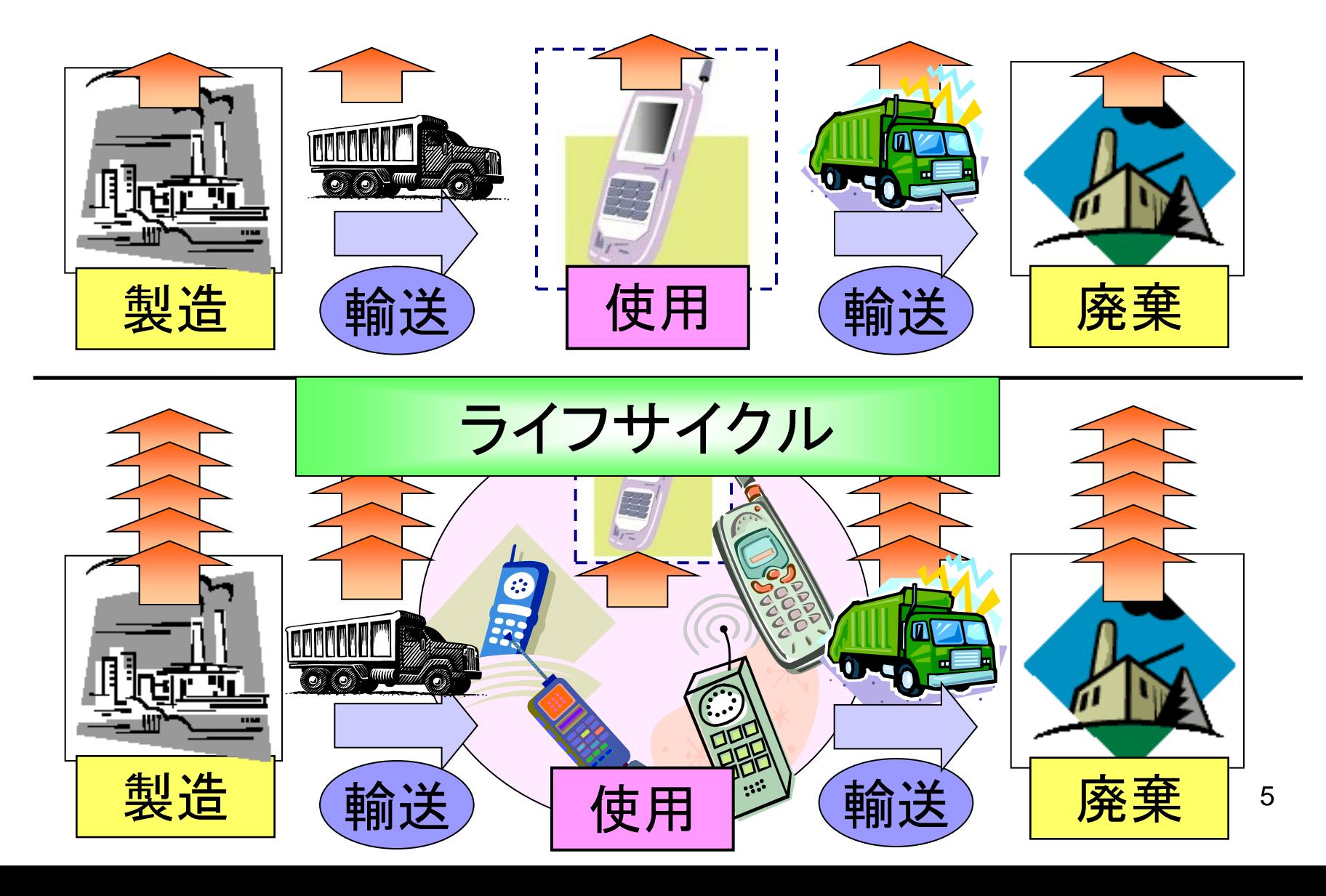

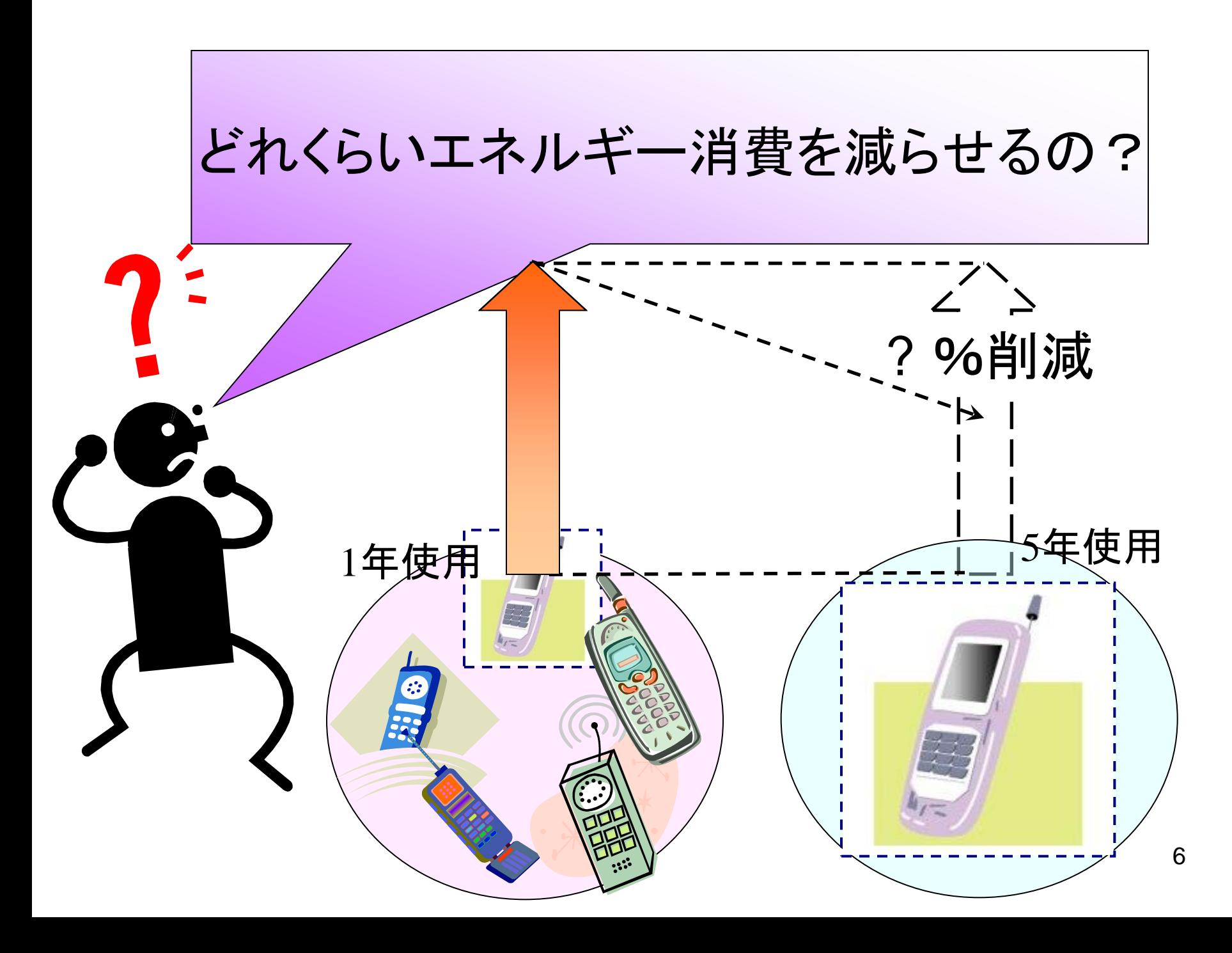

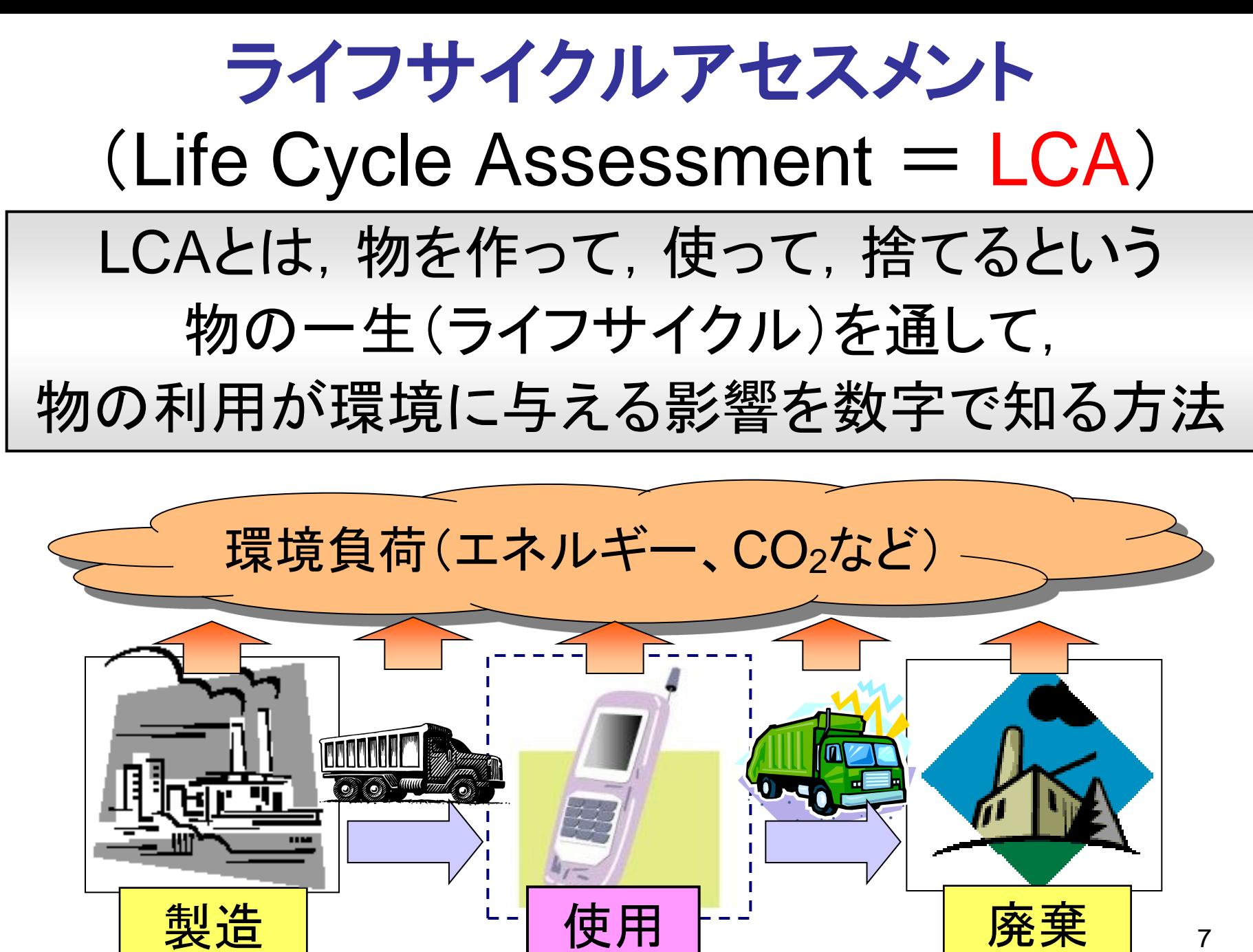

7

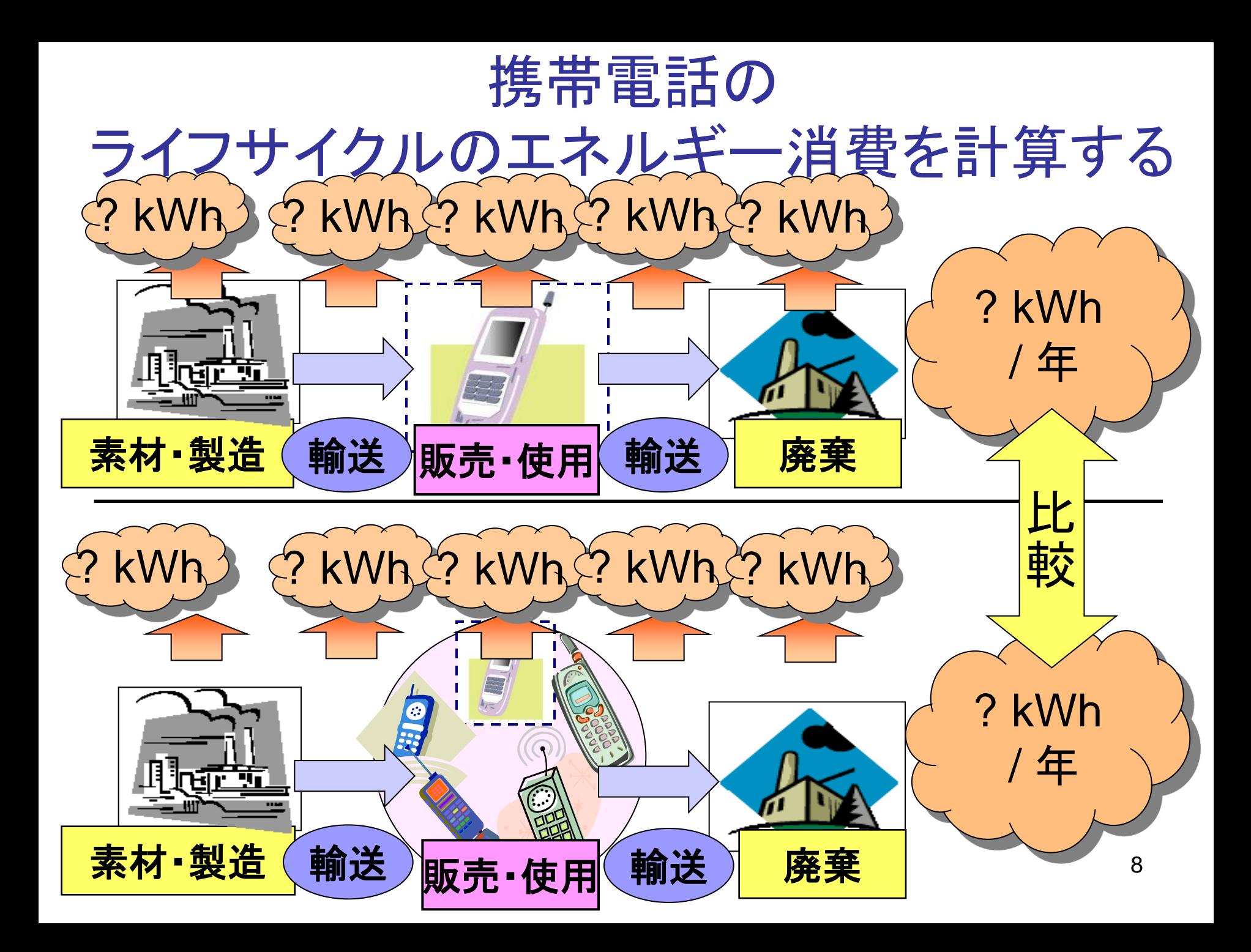

# LCAソフトウェアで計算してみよう

「カバンの中のエネルギー消費」(以下ソフト)を起動して ください。ここでは、携帯電話のエネルギー消費の計算 をしながらソフトの操作法を学びます。以下の手順でソ フトウェアをダウンロードしてください。

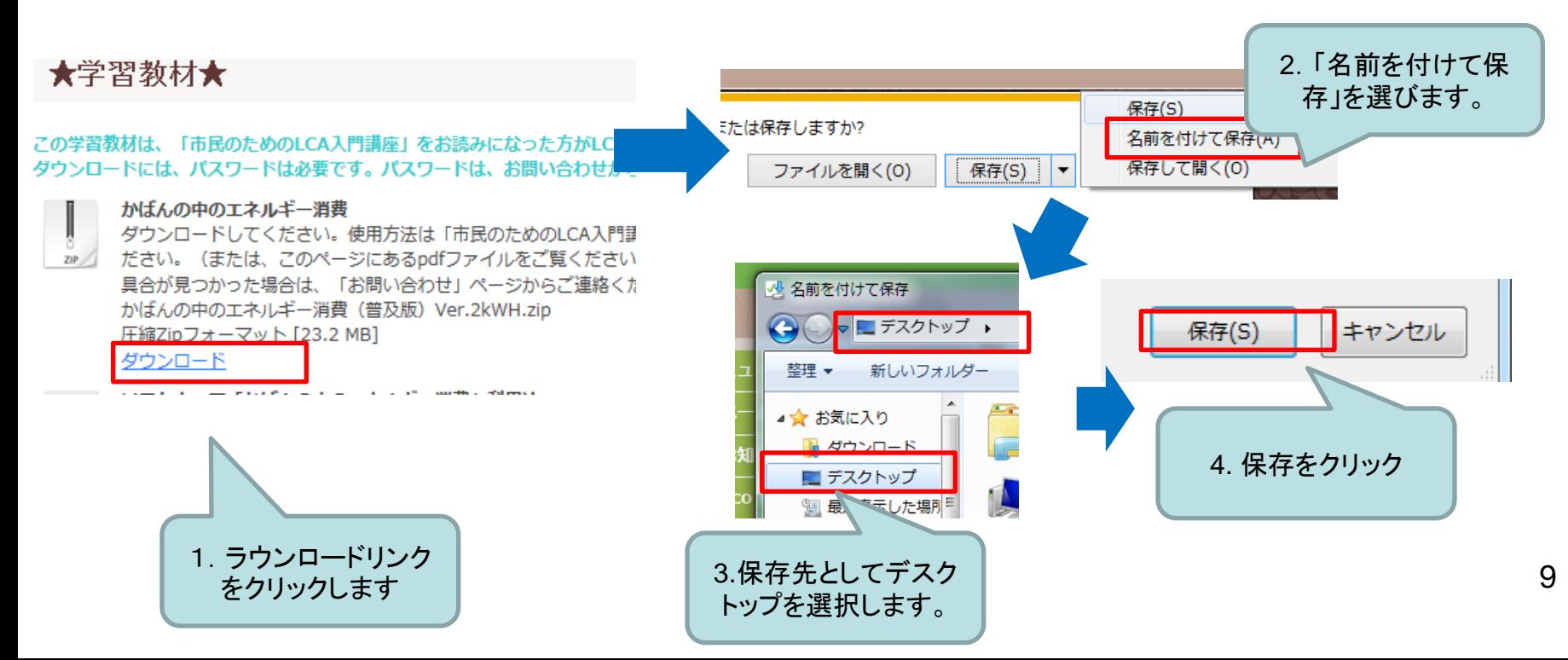

# LCAソフトウェアで計算してみよう

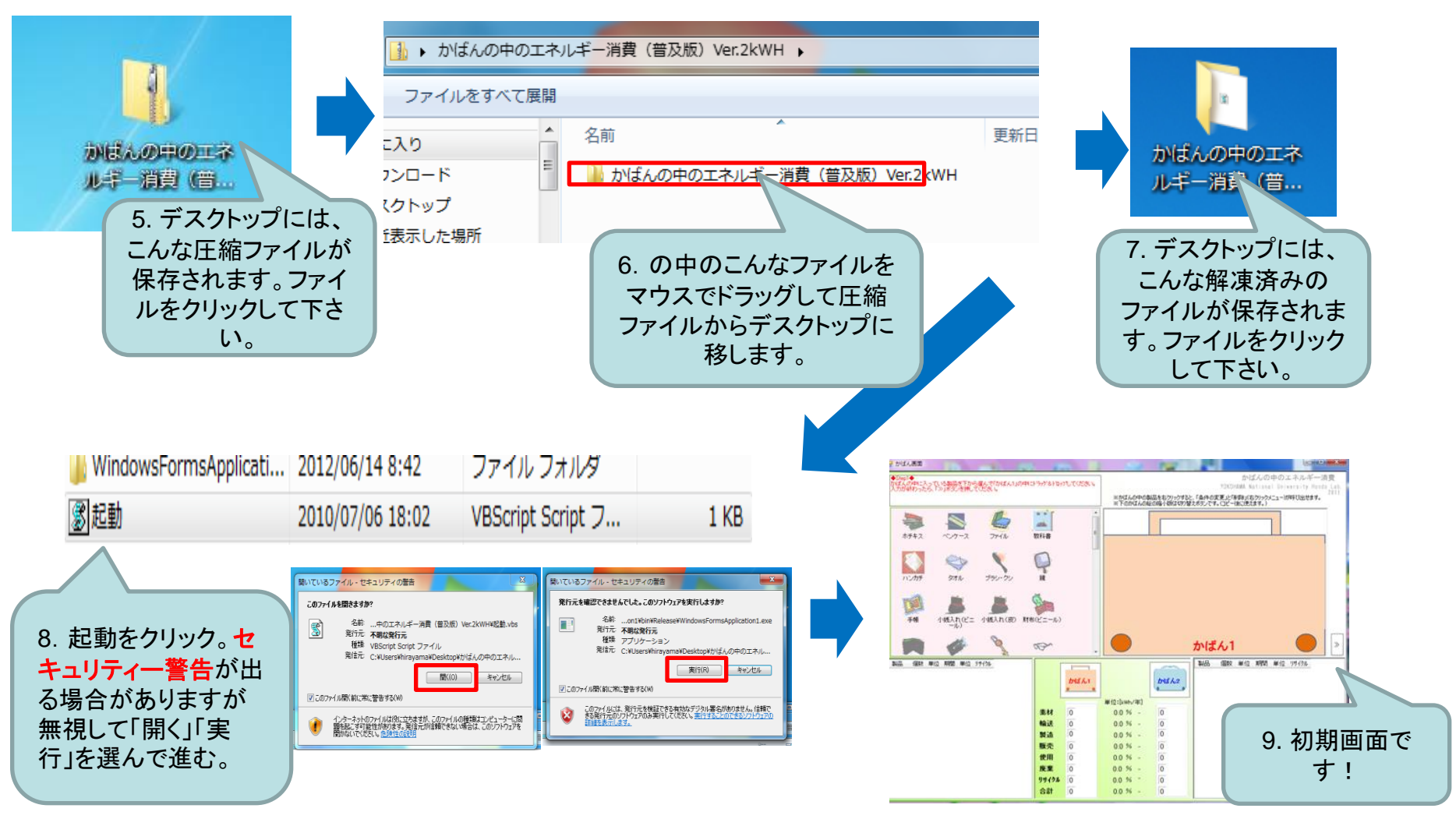

10 これでソフトウェアは起動しました。もし初期画面がスクリーンからはみ出していたら次のスライド**(11)**を参照し て修正してください。そうでなければ、スライド**12**の指示に従ってソフトを操作して下さい

## ソフトウェア初期画面がスクリーン からはみ出していたら …

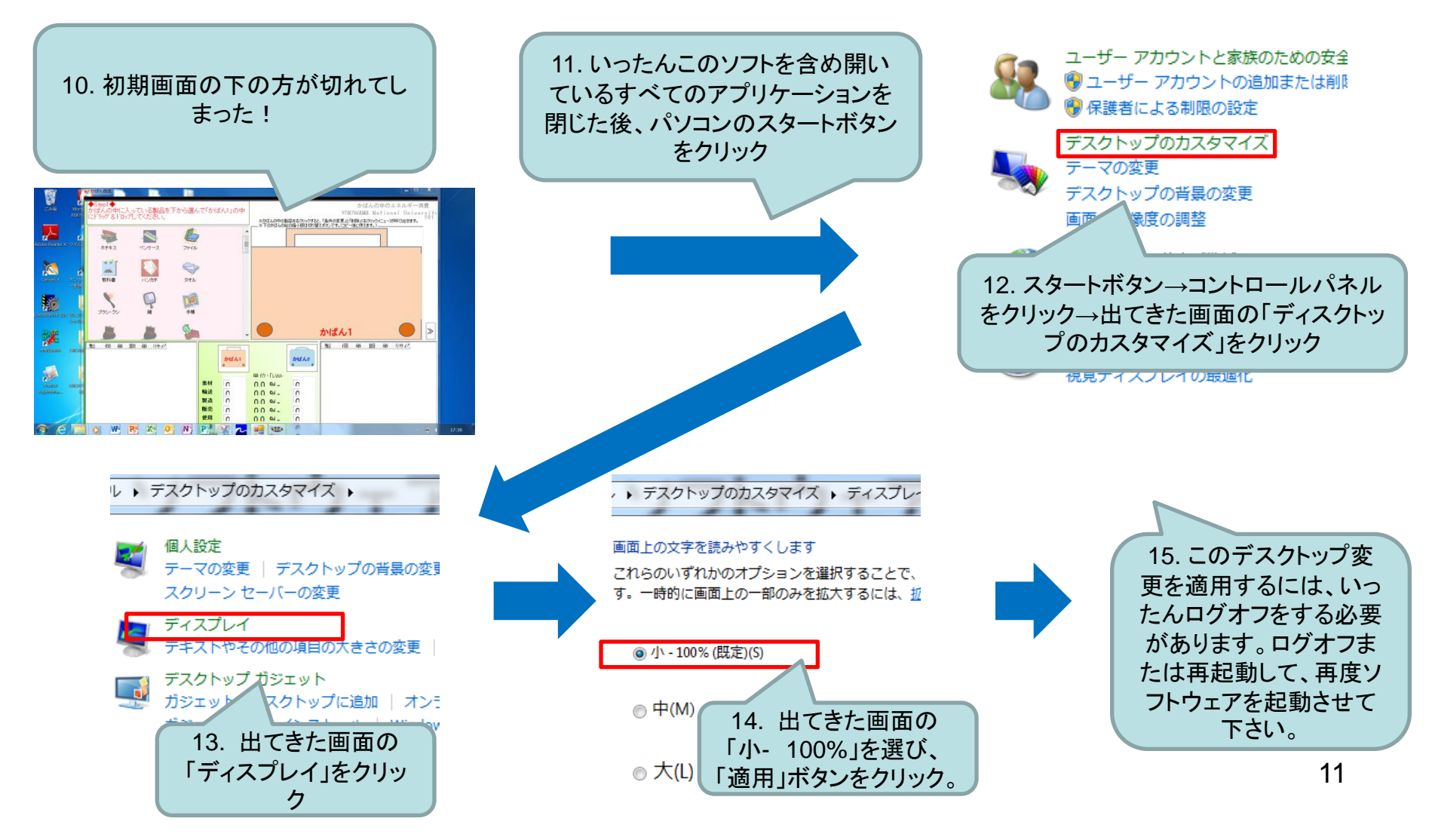

#### LCAソフトウェアの操作法① 操作方法はすべて<u>画面の</u>赤字のstep(数字)に従ってください。 て、カバンに入 油底 ●Stel®<br>かぜんの持に入っていた事業を記入する場合はんりの中に「ラグルFBのしてください」<br>スカルギヤったら「リンステート」を記入するが、 かげんの中のエネルギー活動 ●Sing3●<br>frid4.comp=スッでいる製品を下から導んで行われんわの中にドラゲるドDr9もてください。<br>スカガ48カッたら、「の」ま文/を横、てください。 れたいイラスト POSTAGES, Automat: Galvesteite Hond 1,545 ※Dはんか中の製品をおクリックすると「条件の変更」と「制御」となりリックメニューがはいいとかます。<br>※下のかばんかのの場とおけてのうまえがソフォ、ハンーはいまえます。) を探す。 N E ③イラストをドラッ  $\overline{a}$ ρ **A447**  $-7 - 7$  $T = 68$ main  $27 - 222 - 37 + (722)$ グして開いたウィ **AGE**  $\mathbf{a}$ e 条件入力 ンドウ。使用期間 O 憾 圍 携帯雷話 ハンカチ クオル ラッシークリ 数とその単位、個 Ed. 1207215 **SANTAGES** ◆どれくらいの期間 どれがけ伸いますか? TE 数をプルダウンし Ξ 8 a, 年 · あたり : 後 105人れ(ビニ 小紙人れ(皮) 財布(ビニール) 活幅 て、選択。 $A' = 1.78$ オーディオ語  $71.65$ ●リサイクルする場合はチェックを作けてください。<br>『リサイクル回収箱に入れる場合などはチェック』  $6 - 1$ **SEP** かばん1  $\overline{I}$  $\equiv$ BUS. (600 MG ANS MG 77(5) ニリサイクルをする GOOD ALC: NOW MICH VEHICLE **BUS GET RID RID** 製品 個数 M位 期間 M位 99496 OK キャンセル かばんい but A.2 ①この中にある EBEL-March 19 重材 00% イラストを右のカ 重材  $\overline{0}$  $00\%$  - $\overline{0}$ 精速  $\sqrt{a}$ 00% tain lo 0.0 % **Mid** 00%. バンにドラッグ 製造 16  $\overline{0}$ 服务  $\sqrt{a}$ 0.0 % する。 振示  $0.0 - 56$  $\sqrt{2}$ 使用 00 % 使用 0.0 % ùп.  $0.0 - 96$ 在室  $9949800$  $0.0 - 96$  - $\overline{0}$  $0.016$  $0.451$ 会計 0.0 %  $0.0.96 \overline{0}$ - 0 台計 0.0.96  $\overline{\phantom{a}}$ **BIRTHOMA 4044** かげんの中のエネルギー清算 A TANK IN THE COMMUNIST WAS SERVED ON A 製品別グラフ(かばん1)「kWh/年] **STORE BALLAGE BALKATATIE** <br>でエネルギーをどれだけ消遣しているか確認 ※ななんの中の最高をなかっかすと、「あみの文章」と「単語」になりっかこ」~が同じ出せます。<br>※下の中に人の私の場を使はない場合がリックす。こと~後にます。) の変更ボタンを押すと他の あかがらつがあ ■ リサイクル<br>■ 青葉<br>■ 黄梅高雄通<br>■■ 素材<br>■ 素材 『きたら「≪」を押してかばん通 **Chicket** 主元月のつかすぎ ◎ 製品別グラフ(かばん1) 467 スポーツフェア ラウィドリッコン 國 ○ 35日別ゲニコ(カミチム1 u  $20 -$ **SEEN** ● サイクル積み上げグラフ C B MARIEA FIEST ⑤グラフ画面が **THORE** w.  $7708$ 表われます。赤 IJ E æ 携帯電話 字step2の指示 nie.  $47 - 1.78$  $2 - 3 - 28$  $7.25$ かばん1 **DOM: N** に従って、操作し BEES ON ME AND ME PACK bill day are not will include 最後にカバン画 **DIEAL ONEXE** 面にもどってくだ **MICSWORD** ④入力が終わっ かばん 846 10,506 00% **In** さい。  $\frac{\pi}{0.60}$ : 0 **Mail**  $0.002$ 00% -たら、ここをク 素材 ■語  $1,233$ 00% -**Mill**  $0.00$ 服务 14.392 stid 00 N -リックし、次の画 1.23 12 版本 中国  $1.237$ 0.0 % . 14.39 œm 1.74 83  $0.481$ 00 % -面へ 携帯電話 44 0.48 59498 0.000 00 % -リサイクル  $0.00$ 香封 18 440 0.0% A# 18.44

### LCAソフトウェアの操作法② 操作方法はすべて画面の赤字のstep(数字)に従ってください。

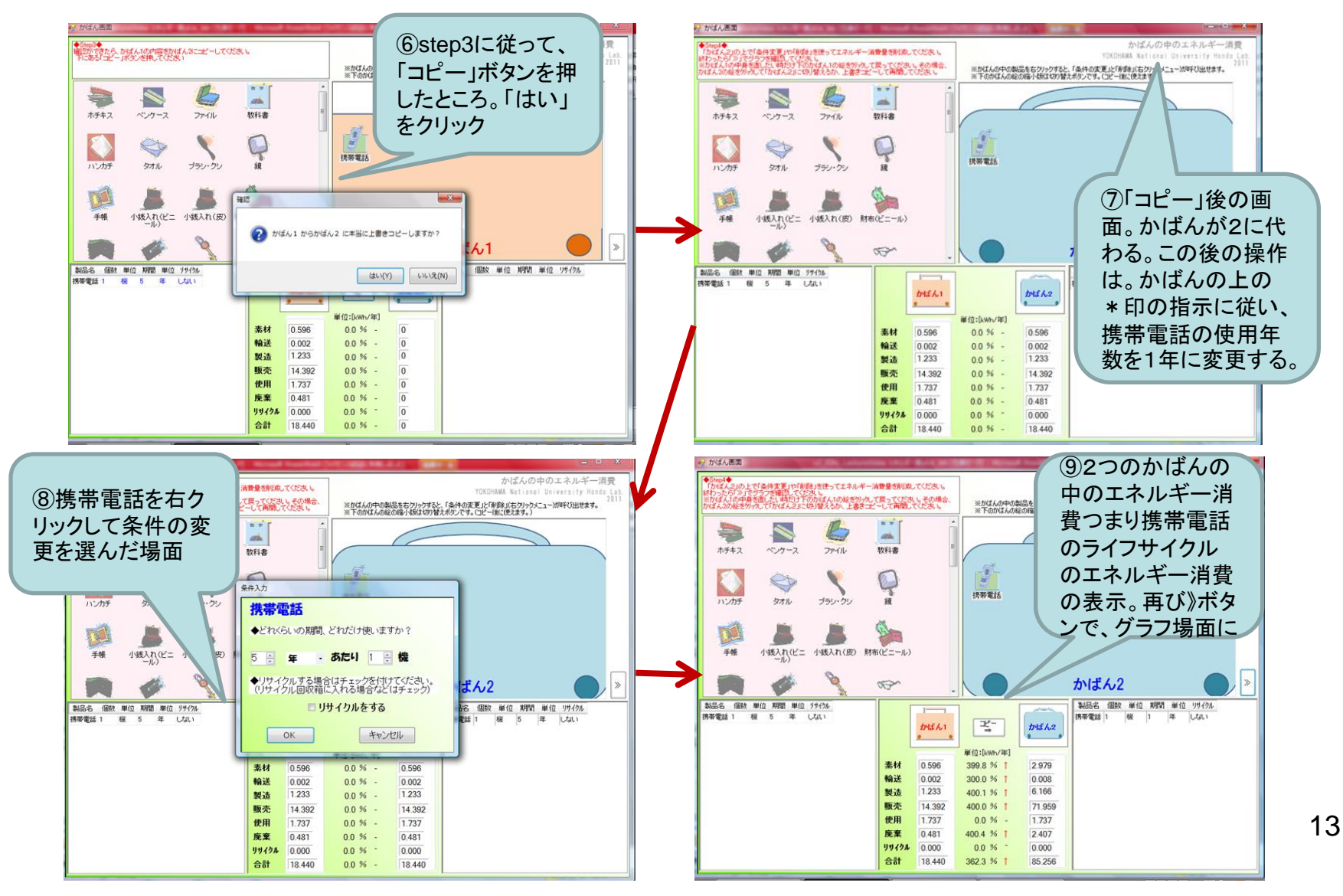

### LCAソフトウェアの操作法③ 操作方法はすべて画面の赤字のstep(数字)に従ってください。

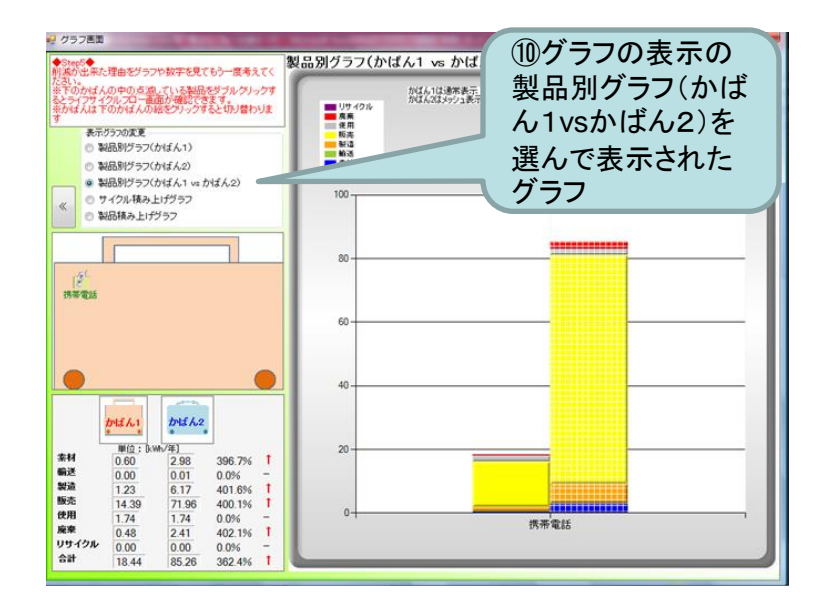

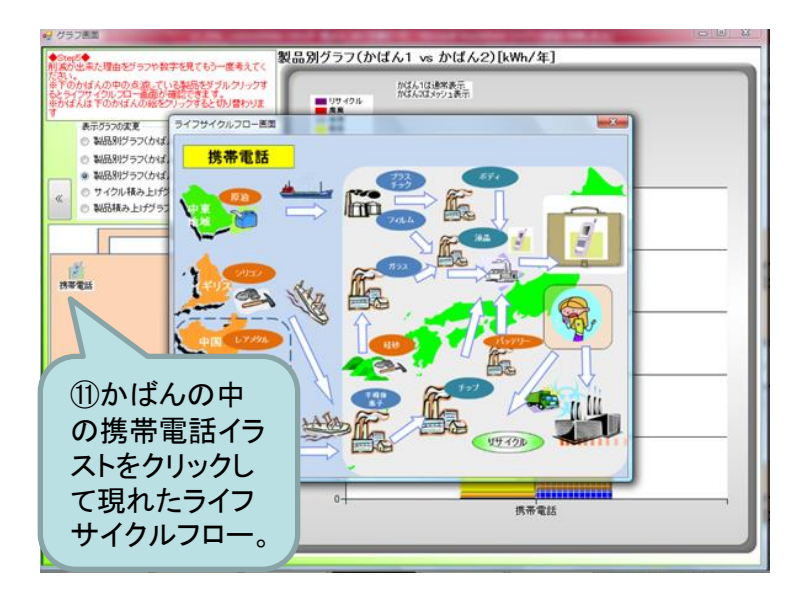

ここまでが「ソフトウェアの操作法」 です。ここまでできたら、いったん カバン画面右上の×でソフトウェ アをシャットダウンしてください。

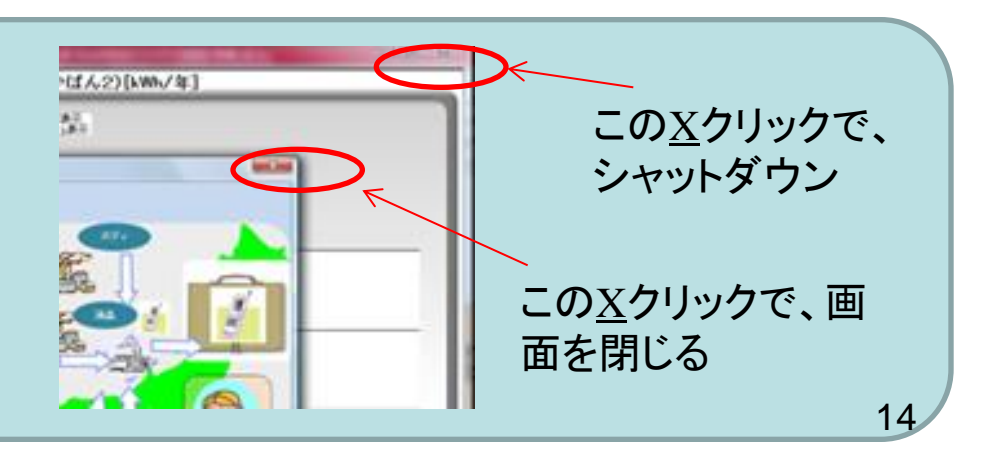

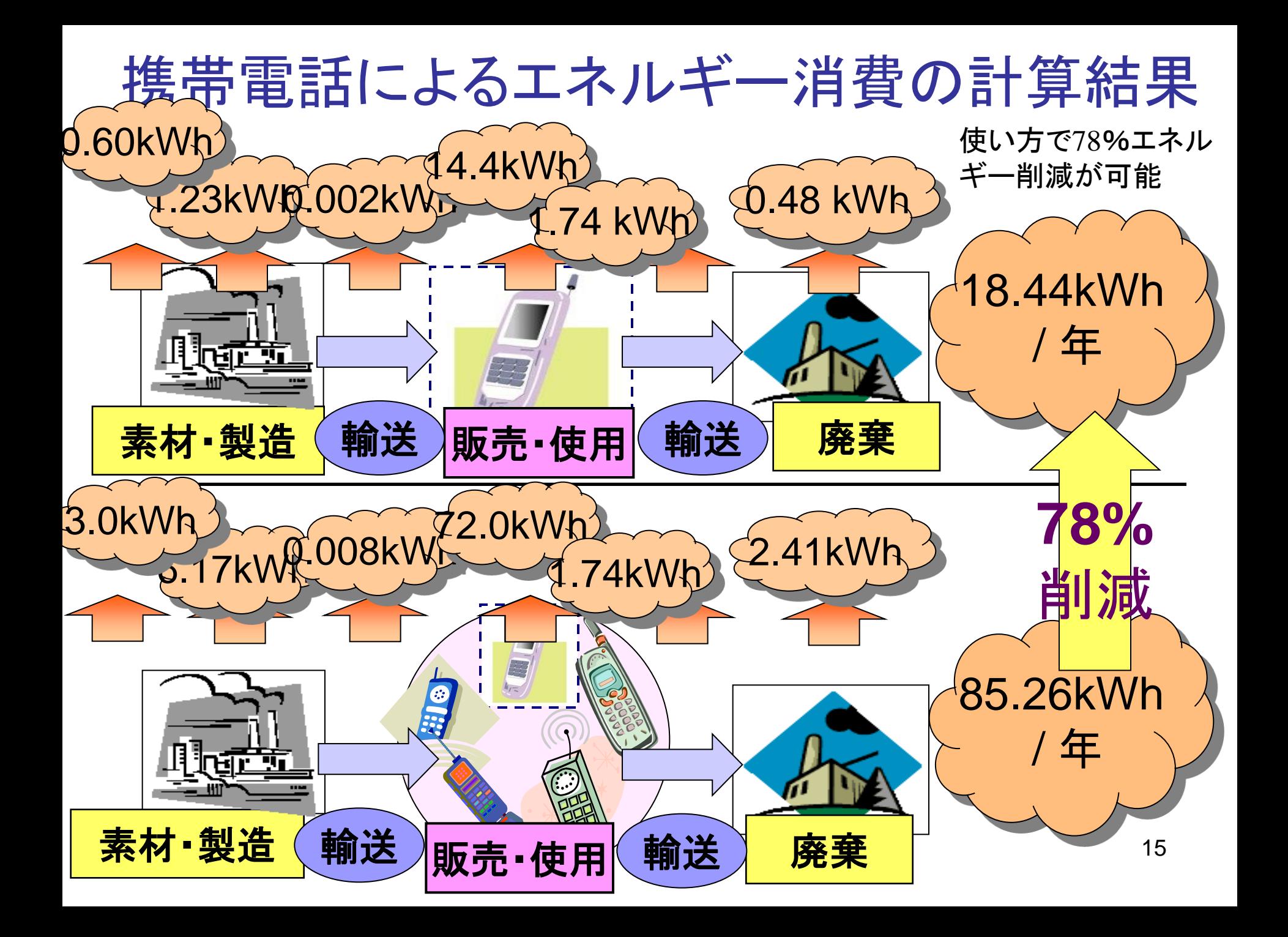

まとめ

- エネルギーは,一人ひとりが使用している「も の」のライフサイクル全体で消費されている。
- 自分が「もの」を使うことで, はるか遠く離れたと ころでもエネルギーが消費されている。
- 日常生活からのエネルギー消費を削減するた めには, 「もの」のライフサイクル全体をイメー ジして,その使い方や選び方を考えることが大 切である。

16 ここからは、ワークシート③の【質問】に答えながら進んでください。

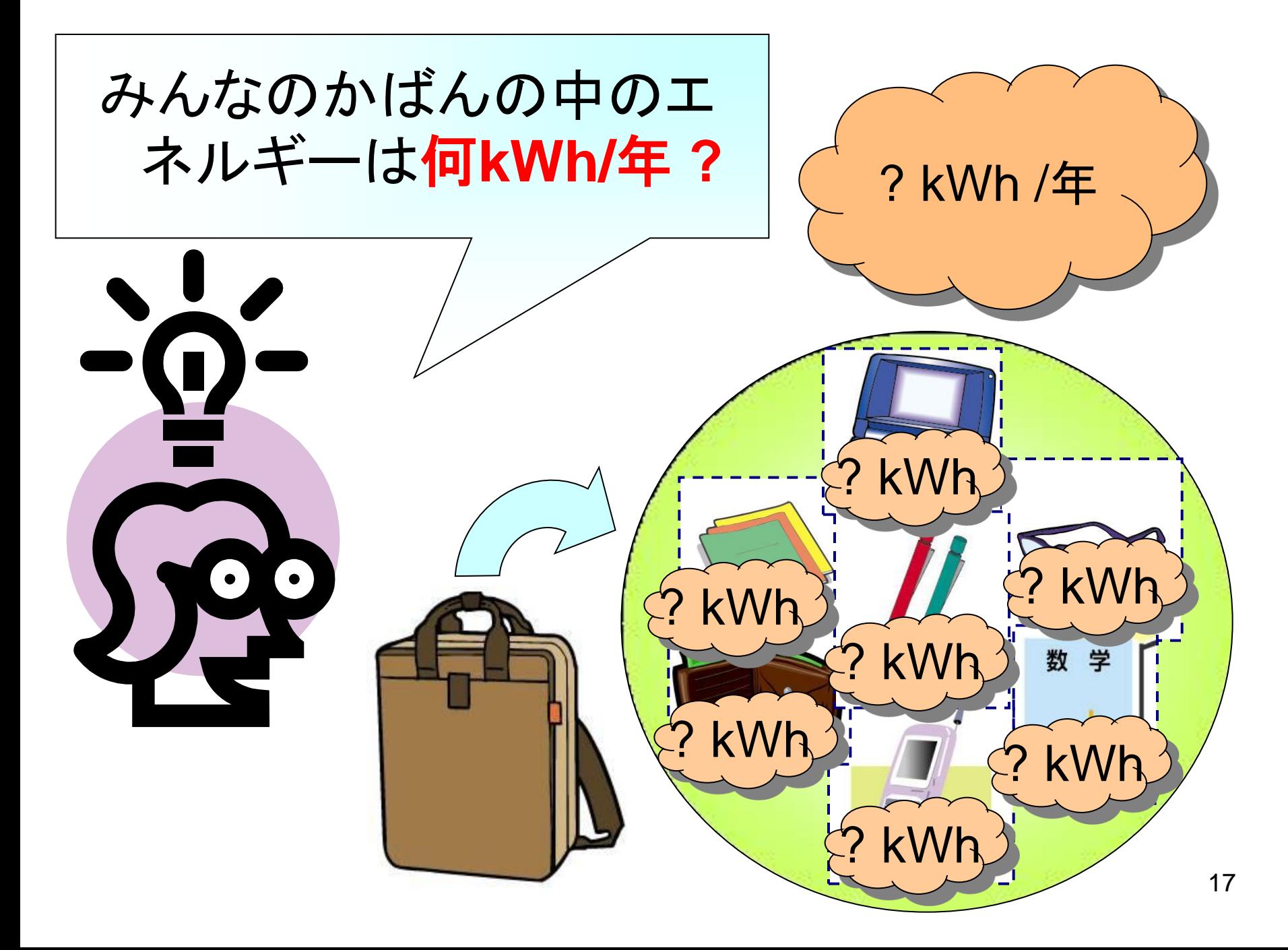

## ソフトウェアで計算してみよう

- ここからまたソフトによる計算を始めます。再 度ソフトを起動させてください。
- ワークシート①「カバンの中身」の内容をソフ トに入力してください。

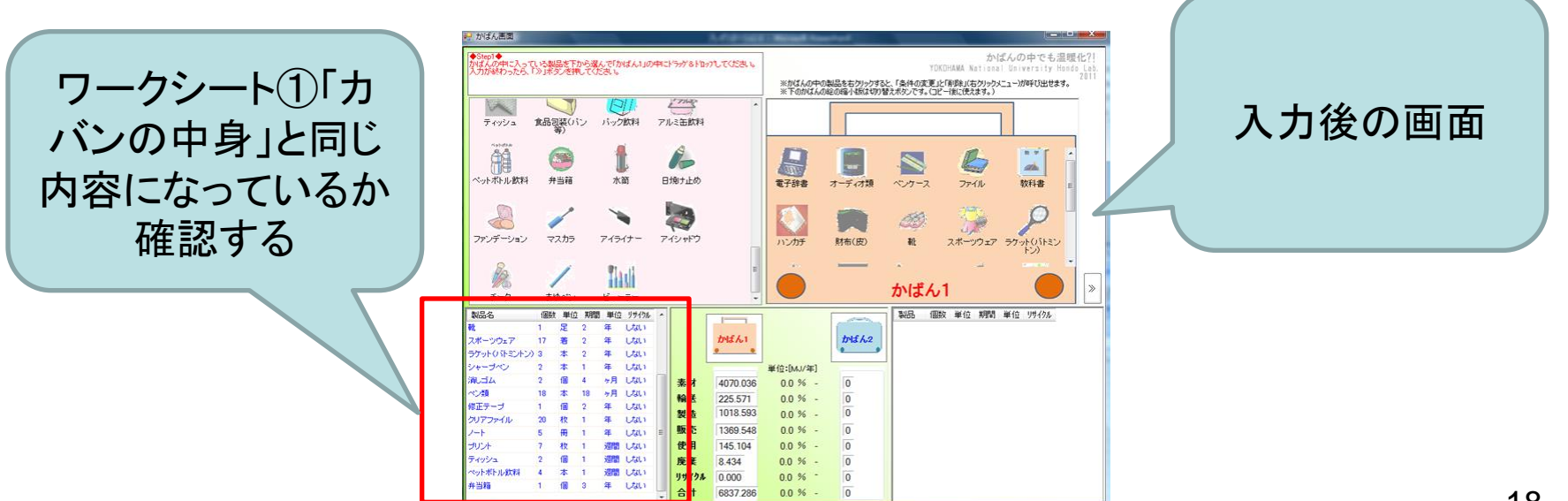

## 計算結果を記録しよう

• グラフ画面に移動し、「グラフ表示の変更」機 能でグラフを確認したのち、ワークシート③の 【質問2】 【質問3】に結果を記入してください。

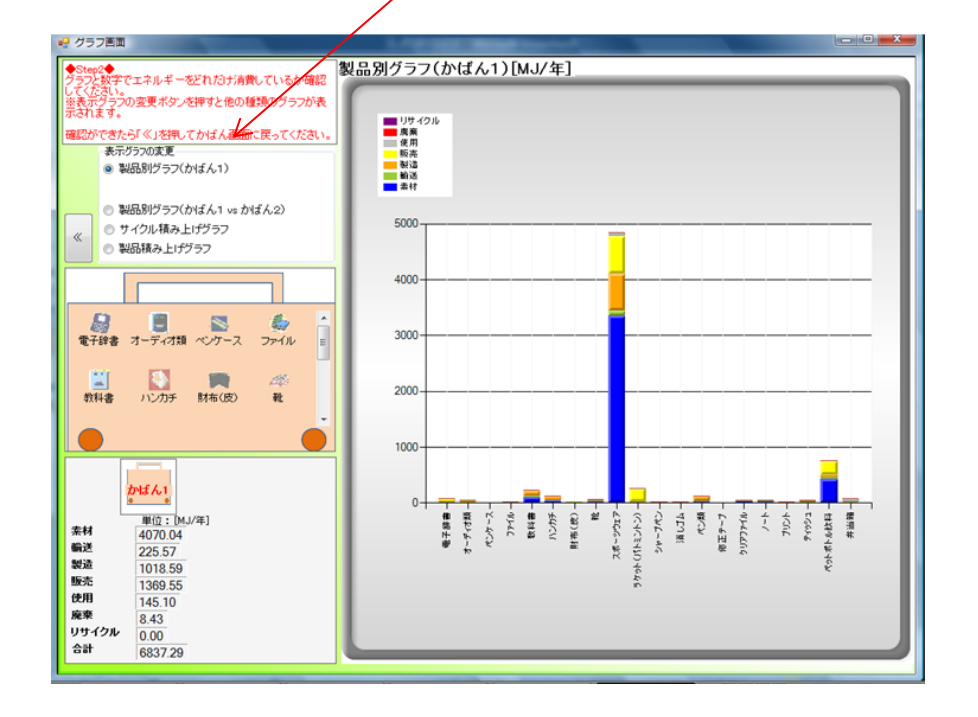

## エネルギー消費を減らそう!

- 2011年の震災以降、日本のCO<sub>2</sub>排出量が増え続けています(図1)。これ は、原子力発電を停止し、CO2排出量の多い火力発電に切り替えたこと が一番の原因です(図2)。 原子力発電に頼らず地球温暖化を防ぐとすれ ば、CO2排出増過分をエネルギー消費を抑制して減らすしかありません。
- かばんの中のエネルギー消費で削減が可能か挑戦してみましょう。

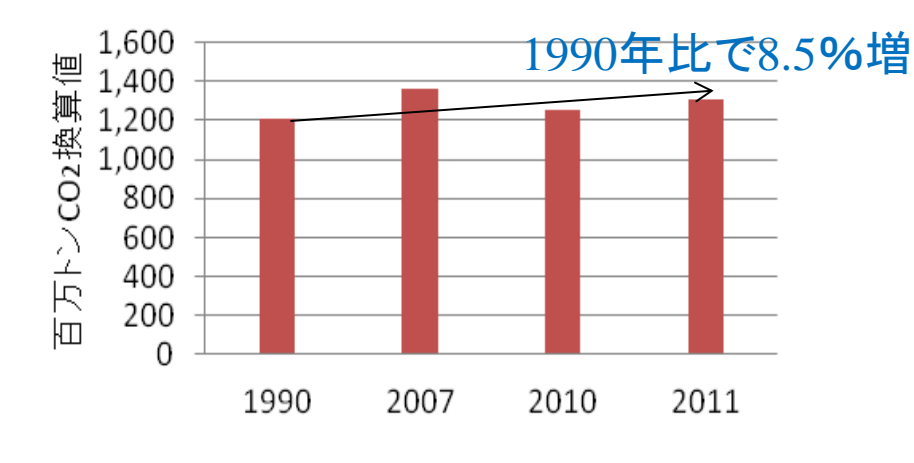

日本の温室効果ガス排出量推移 図**1**.

出典:温室効果ガスインベントリオフィス(2013)

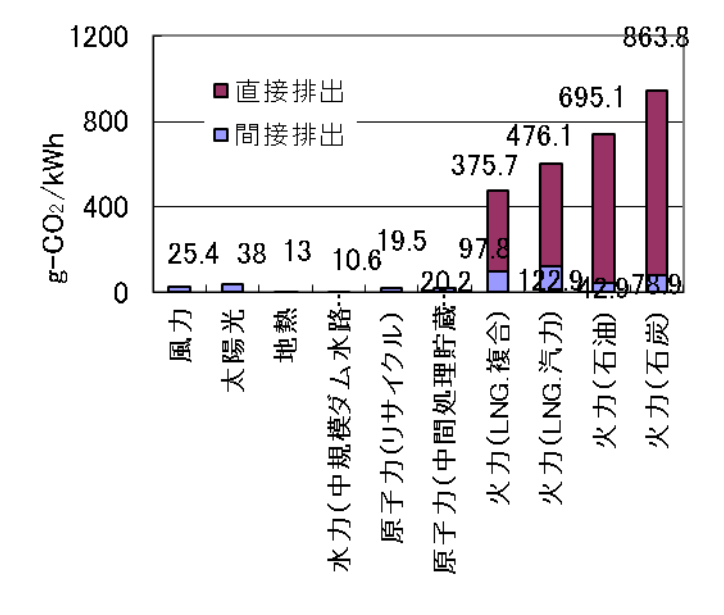

**図2.「日本の発電技術のライフサイクル** $\rm CO_2$ **評価」** $_{20}$ 出典:電力中央研究所 研究報告 Y09027(2010)

# ソフトウェアで計算してみよう

- かばん画面に戻り、かばん2にコピーしてください。このデー タを変更し、1990年からの増加分である8.5%のエネルギー 削減に挑戦してください。
- 方法は、かばんの中にあるもののうち、使用期間を延ばして もよい物、個数を減らせる物、リサイクル**(**ゴミ分別)可能な物 、無くても生活できる物の入力データを変更してください。

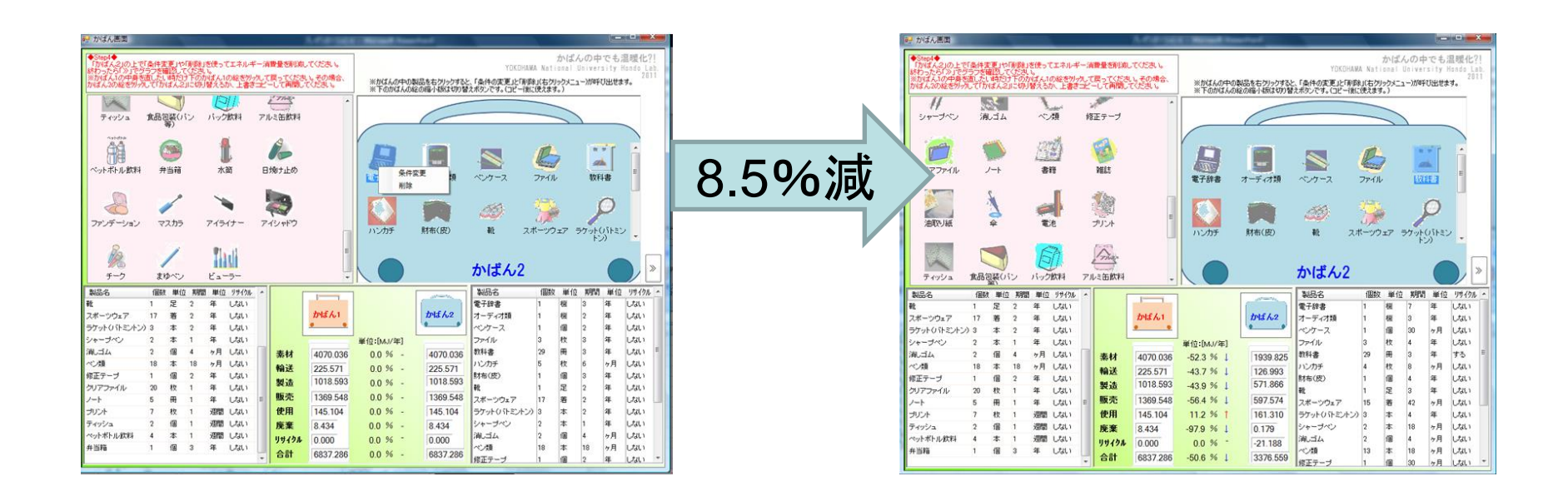

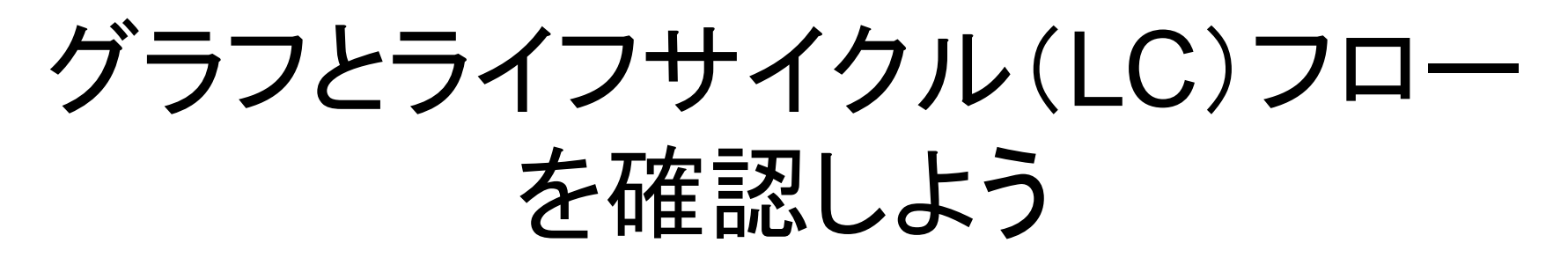

• データをグラフ表示画面のグラフで確認したあと、左中央か ばんのイラストの中の持ち物イラストのうち反転しているイラ ストをダブルクリックして、このライフサイクルフロー図を確認 してください(画面上のstep5の内容を参照する。フロー確認 個数は任意)。

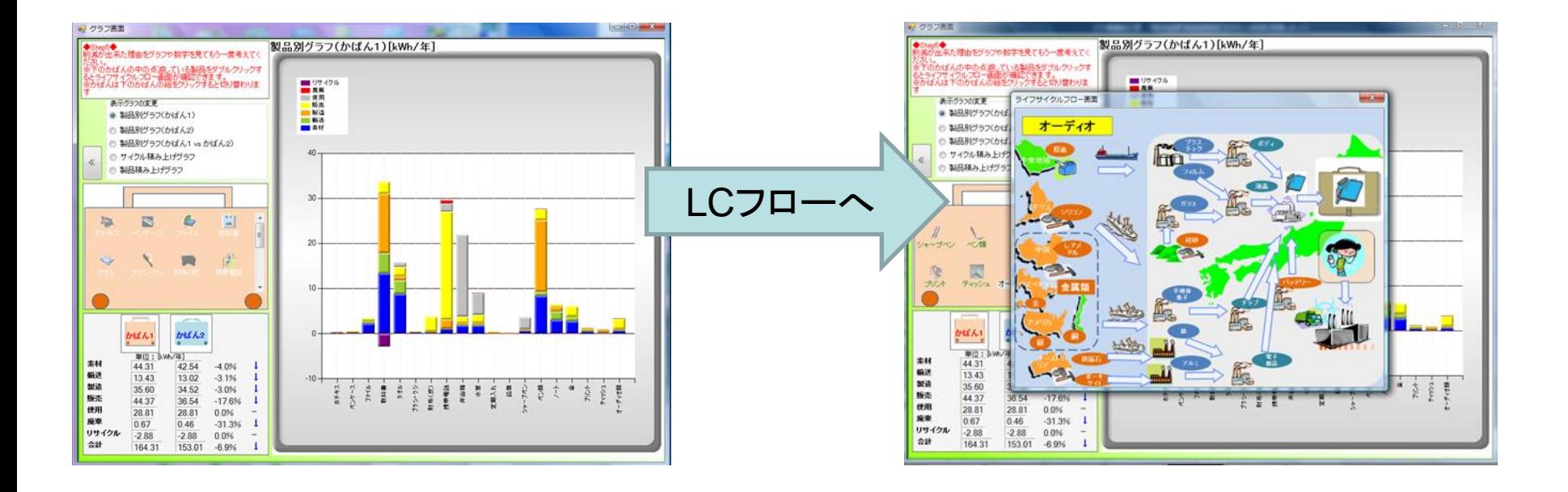

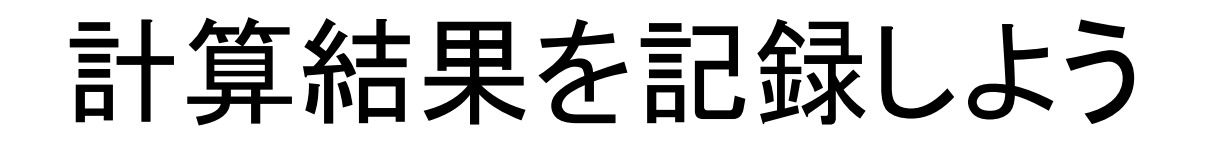

• ワークシート③の【質問4】に結果を記入してください。

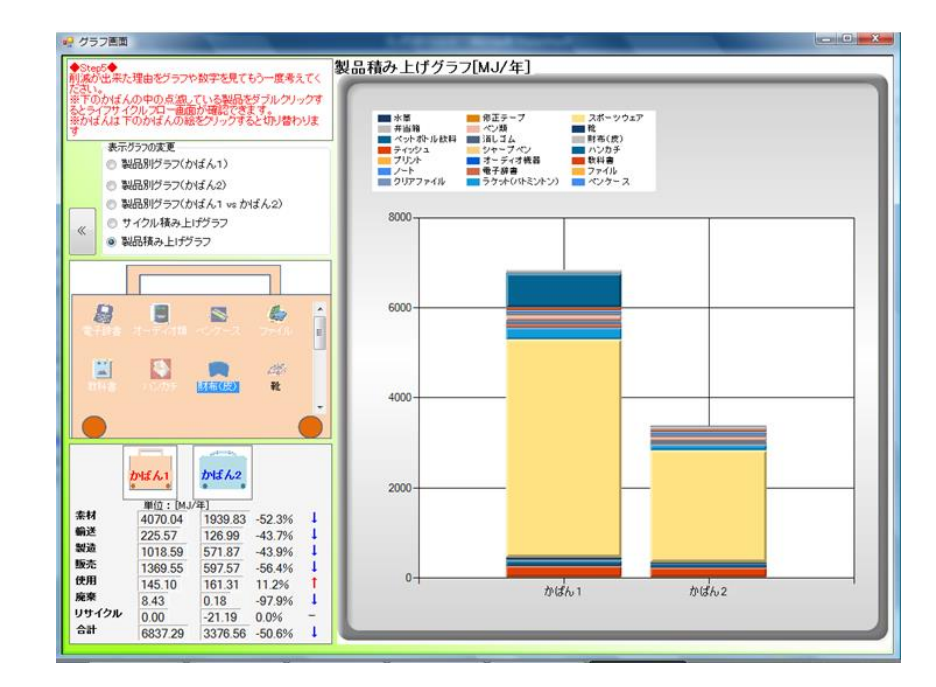

23 • ワークシート③の【質問5】に感想を記入し、学校に提出してく ださい。

付録:ワークシート記入例

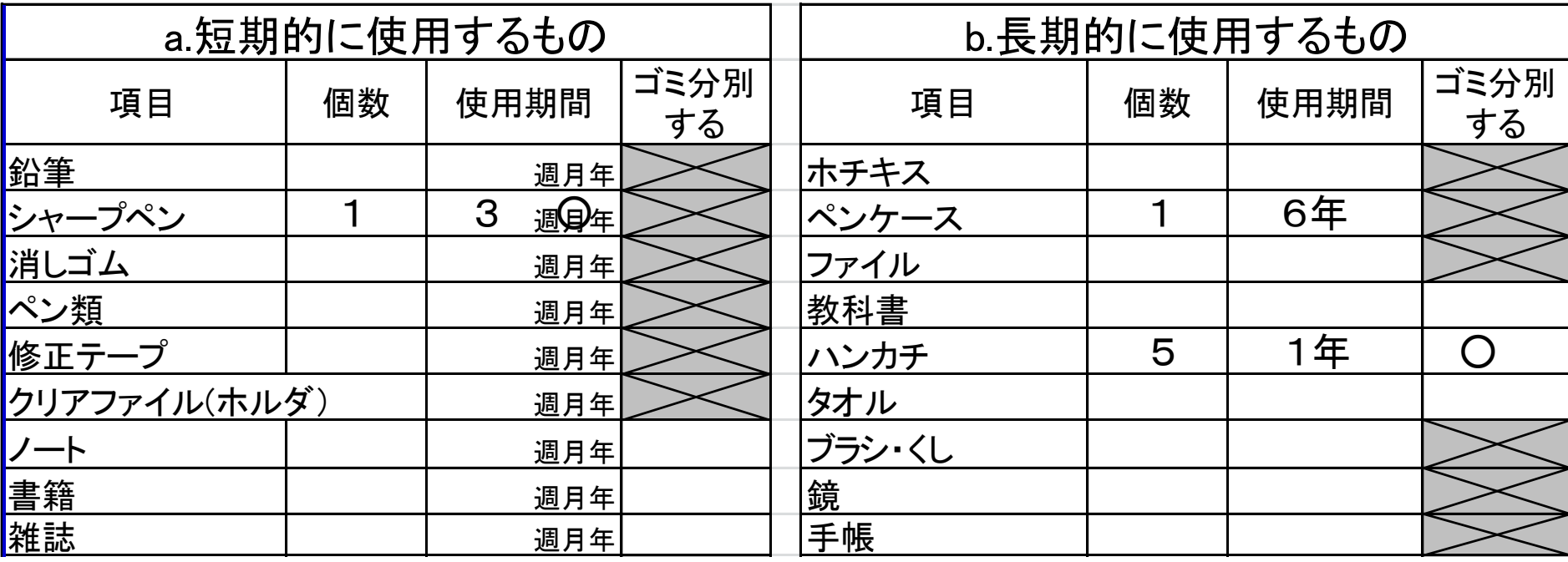

-<br>Z4 b.長期的に使うもの (ホチキス,ペンケース,ファイル・・・) →「これまで使った年数+ これから使う年数」を考えて記入 a.短期的に使うもの (鉛筆,シャーペン,消しゴム・・・) →週 or 月に何個買うか, または, 週 or 月に何個使うかを考えて記入 ・・・ ・・・